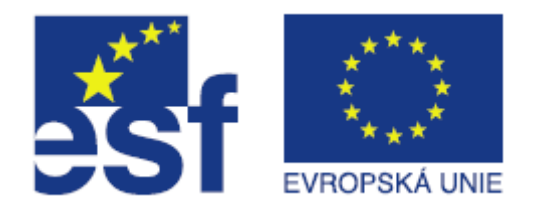

# Vypočítávaná úloha s více možnostmi

#### Marián Lamr Technická univerzita v Liberci, ústav MTI [http://](http://www.nti.tul.cz/)[www.mti.tul.cz](http://www.mti.tul.cz/)

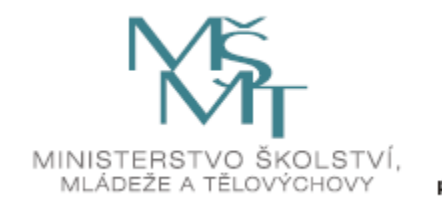

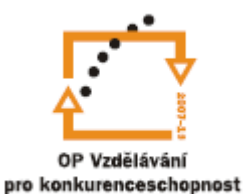

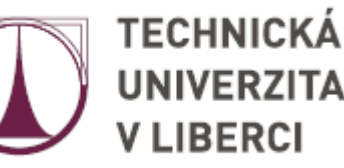

# Vypočítávaná úloha s více možnostmi

■ Vypočítávaná úloha s více možnostmi se chová jako obyčejná úloha s více možnostmi, ale nabízené odpovědi se pro každého studenta vypočítávají jako výsledek daného vzorce s náhodně vybranými hodnotami z jisté množiny.

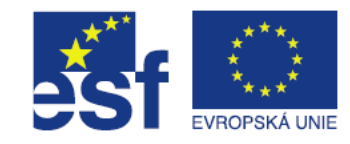

# Přidání "vypočítávané úlohy s více možnostmi" do banky úloh

- V bance úloh klepneme na tlačítko "*Přidat novou testovou úlohu"*
- *Z nabídky vybereme "Vypočítávaná úloha s více možnostmi",* pokračujeme tlačítkem "**Další**".

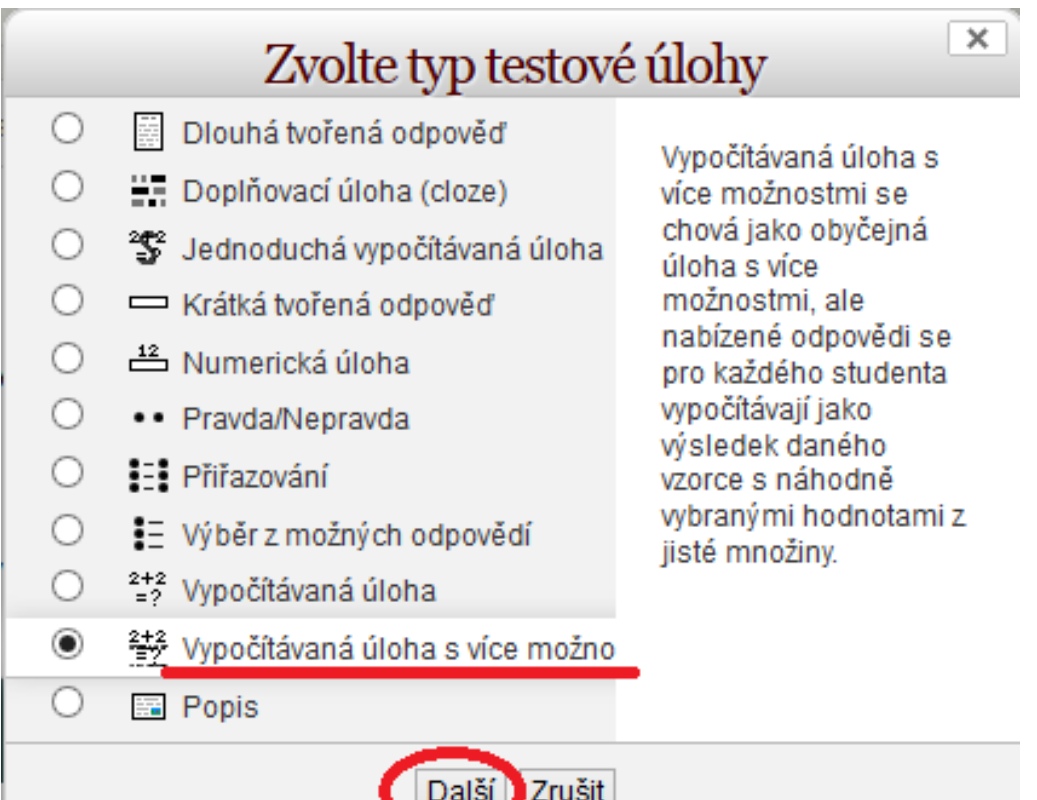

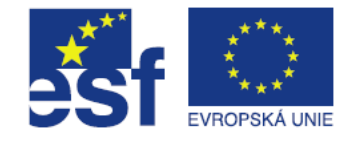

# Přidání vypočítávané úlohy s více možnostmi

- Po kliknutí na tlačítko "**Přidat**" se zobrazí stránka, na které musíme minimálně vyplnit položky:
	- *Název úlohy*
	- *Text úlohy (doporučeno)*
	- *Výchozí známka*
	- *Volba1 a Volba2* a k nim patřící *Známka*

*-tento typ úlohy vyžaduje nejméně 2 odpovědi*

- Nastavení této úlohy je rozloženo do více kroků.
- Tuto situaci ilustrují obrázky na dalších stránkách.

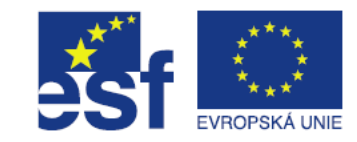

# Přidání vypočítávané úlohy s více možnostmi – text úlohy

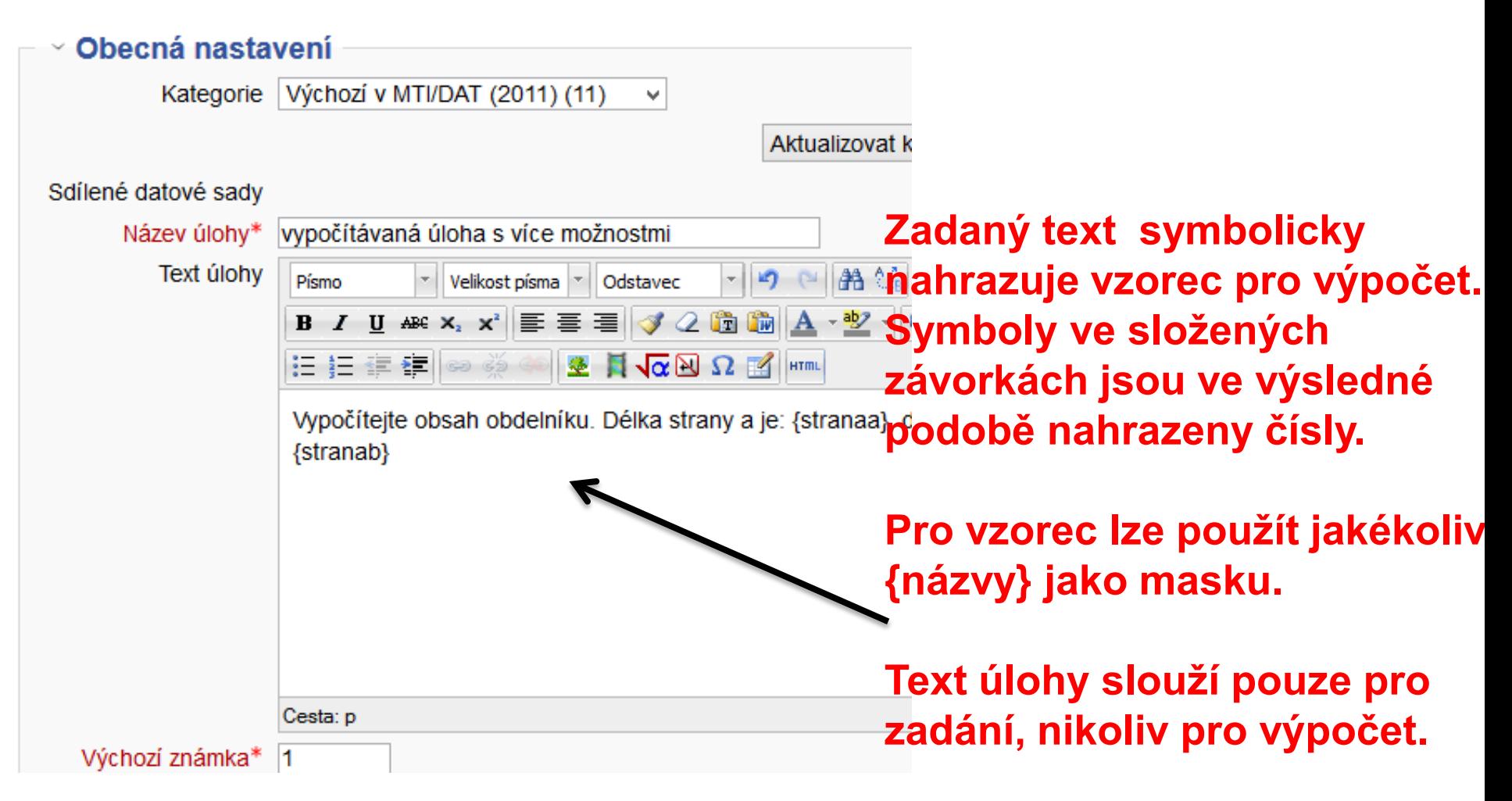

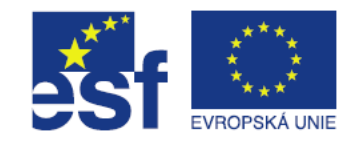

# Přidání vypočítávané úlohy s více možnostmi - nastavení více možností

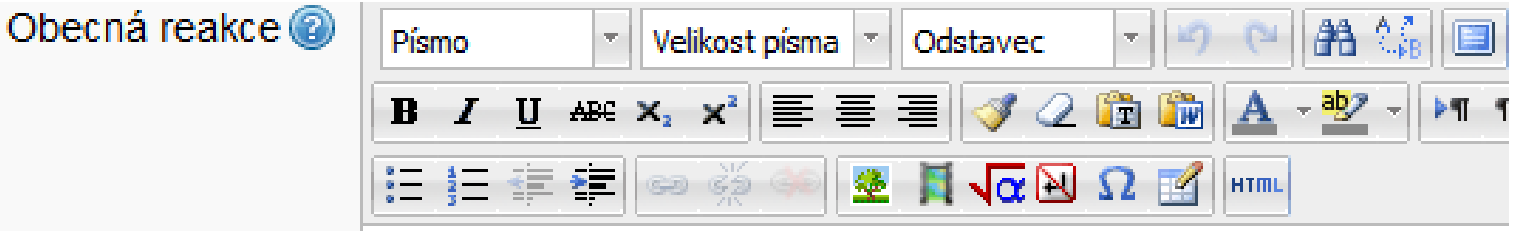

#### Obecná zpětná vazba, která je zobrazena všem studentům.

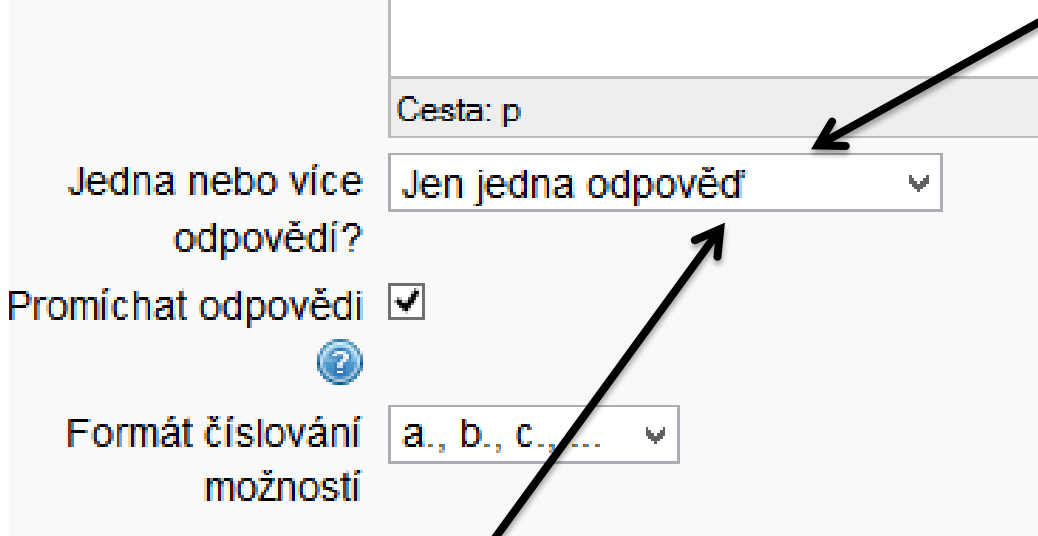

Volba "**více odpovědí**" umožňuje vytvářet otázky, kde student musí označit více odpovědí jako správné, aby otázka byla hodnocena jako stoprocentně správná. V tomto případě je nutné jednotlivým možnostem, které tvoří správnou odpověď, přiřadit odpovídající procentuální hodnotu, tak aby součet těchto hodnot byl 100%.

Volba "**jen jedna odpověď**" umožňuje studentům označit jen jednu správnou odpověď, přičemž ale pedagog může označit jednu i více odpovědí jako správnou.

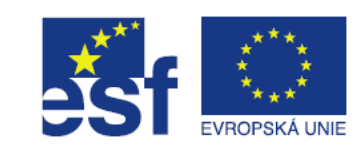

# Přidání vypočítávané úlohy s více možnostmi - nastavení odpovědí

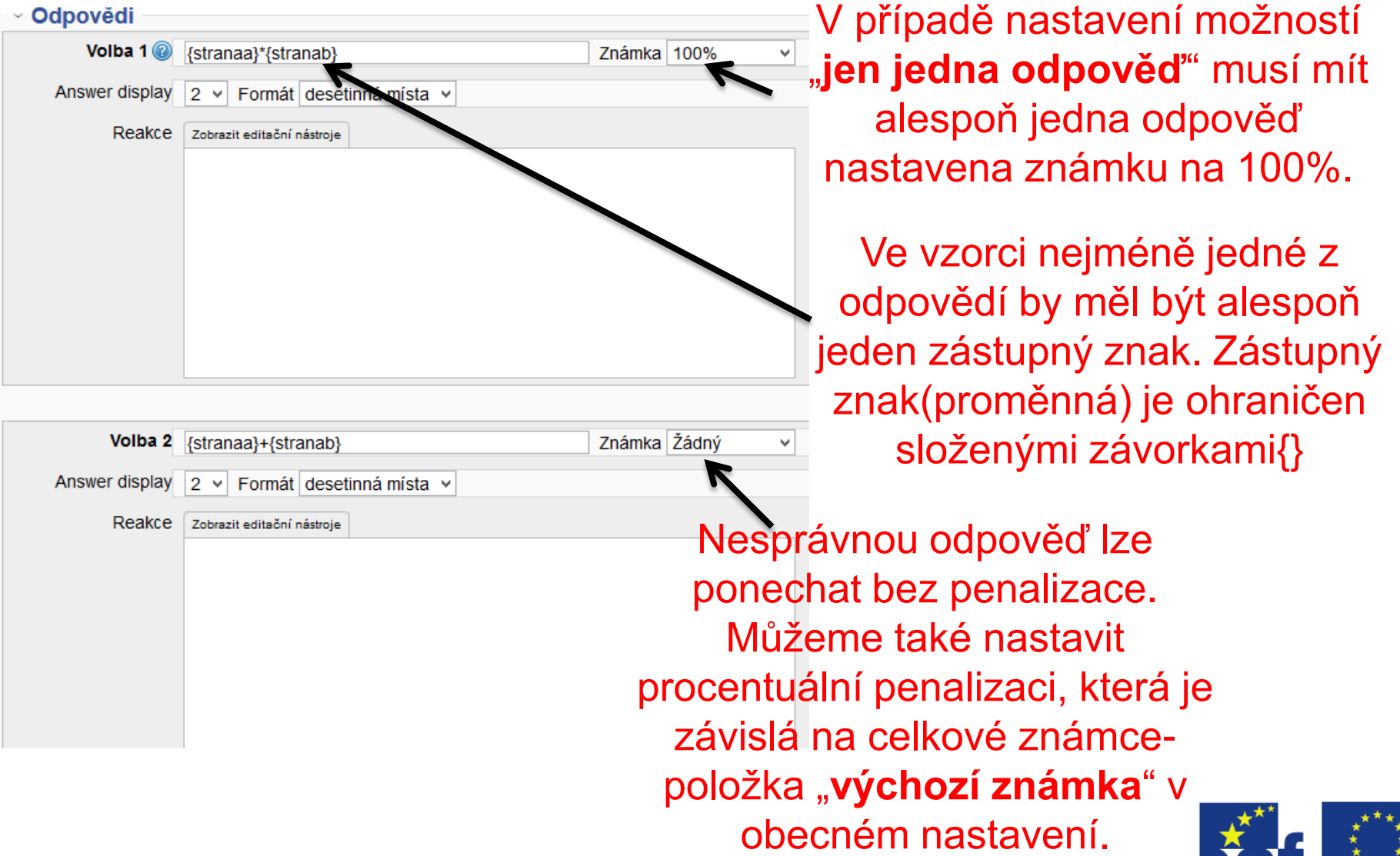

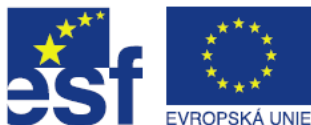

### Přidání vypočítávané úlohy s více možnostmi - nastavení odpovědí a formát vzorce

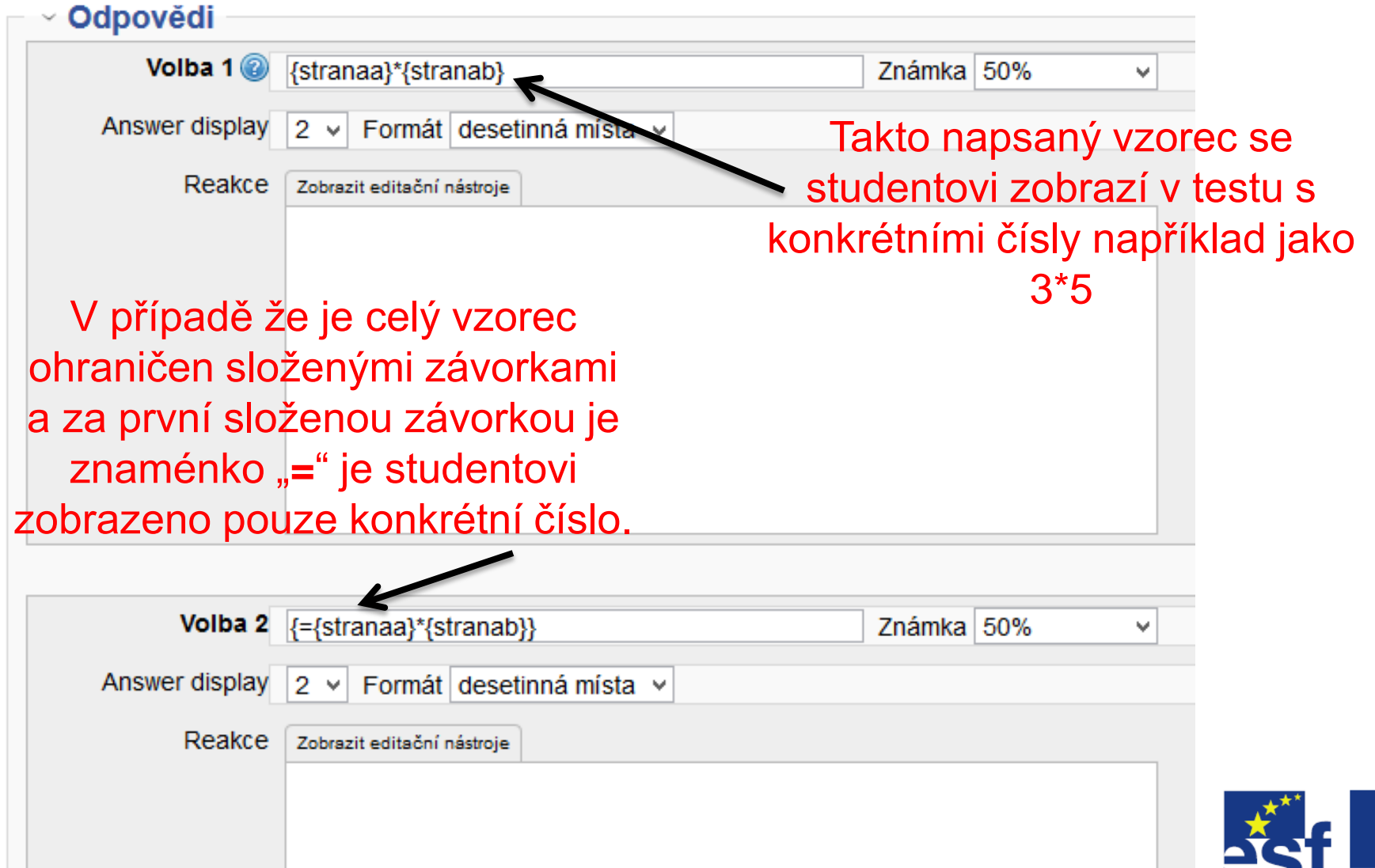

**EVROPSKÁ** 

# Přidání vypočítávané úlohy s více možnostmi - náhled úlohy s výběrem více možností

Náhled úlohy lze zobrazit kliknutím na lupu v bance

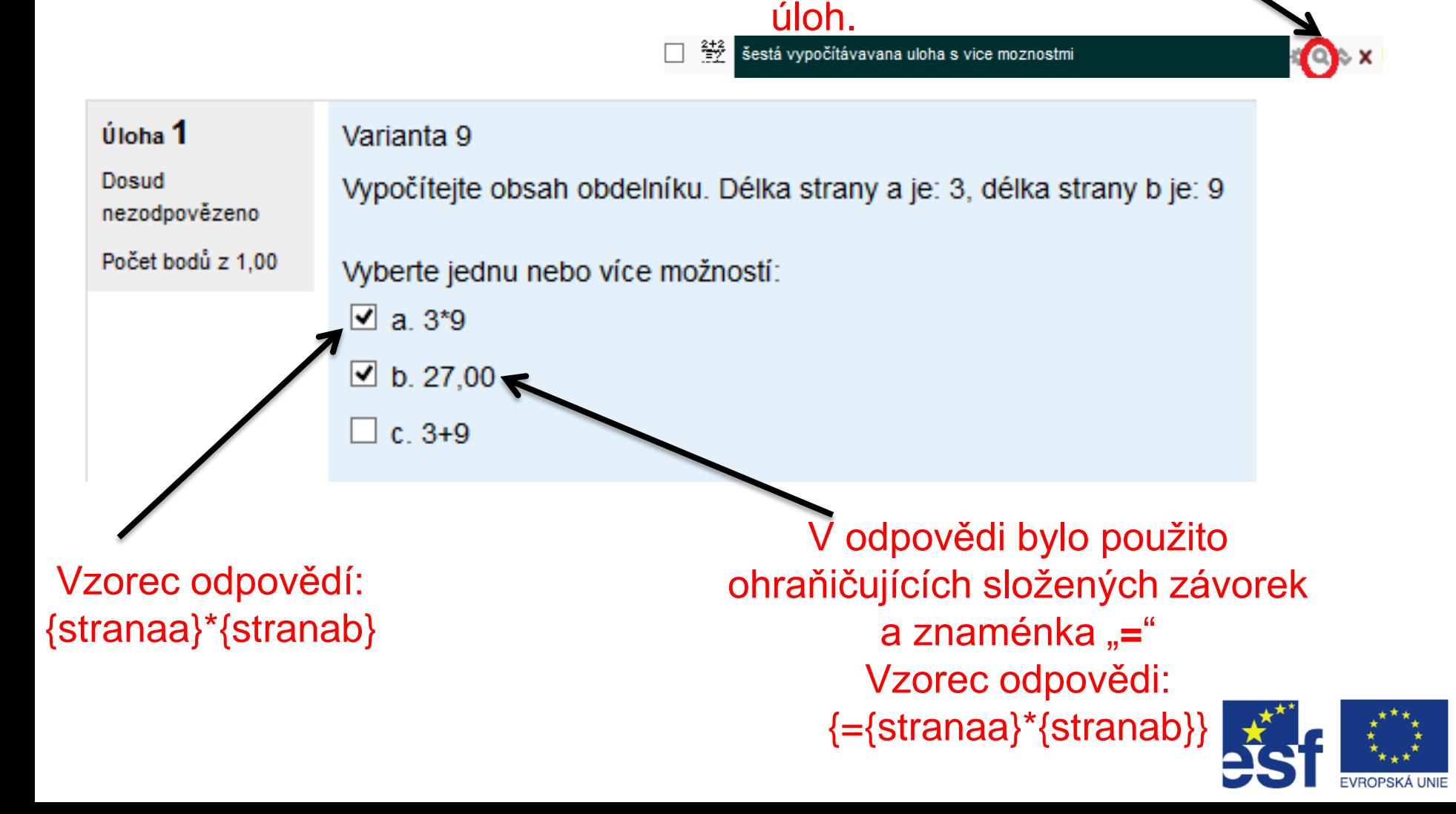

# Přidání vypočítávané úlohy s více možnostmi – vzorec a jeho možnosti

### **Operátory a funkce, které lze použít ve vzorcích:**

**Operátory** -, \*, / a % - funguje jako modulo

#### **matematické funkce s jedním argumentem, které podporuje PHP:**

abs, acos, acosh, asin, asinh, atan, astanh, ceil, cos, cosh, deg2rad, exp, expm1,

floor, log, log10, log1p, rad2deg, round, sin, sinh, sprt, tan, tanh

#### **funkce se dvěma argumenty** – atan2, pow

funkce min a max (vyžadují dva nebo více argumentů)

funkce pi() – nevyžaduje argument

Jednotlivé funkce je možné do sebe vkládat, podobně jako v excelu.

Více na:<http://www.php.net/manual/en/ref.math.php>

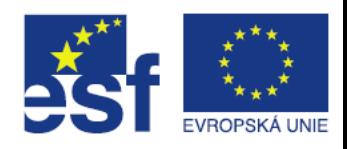

# Přidání vypočítávané úlohy s více možnostmi nastavení více pokusů

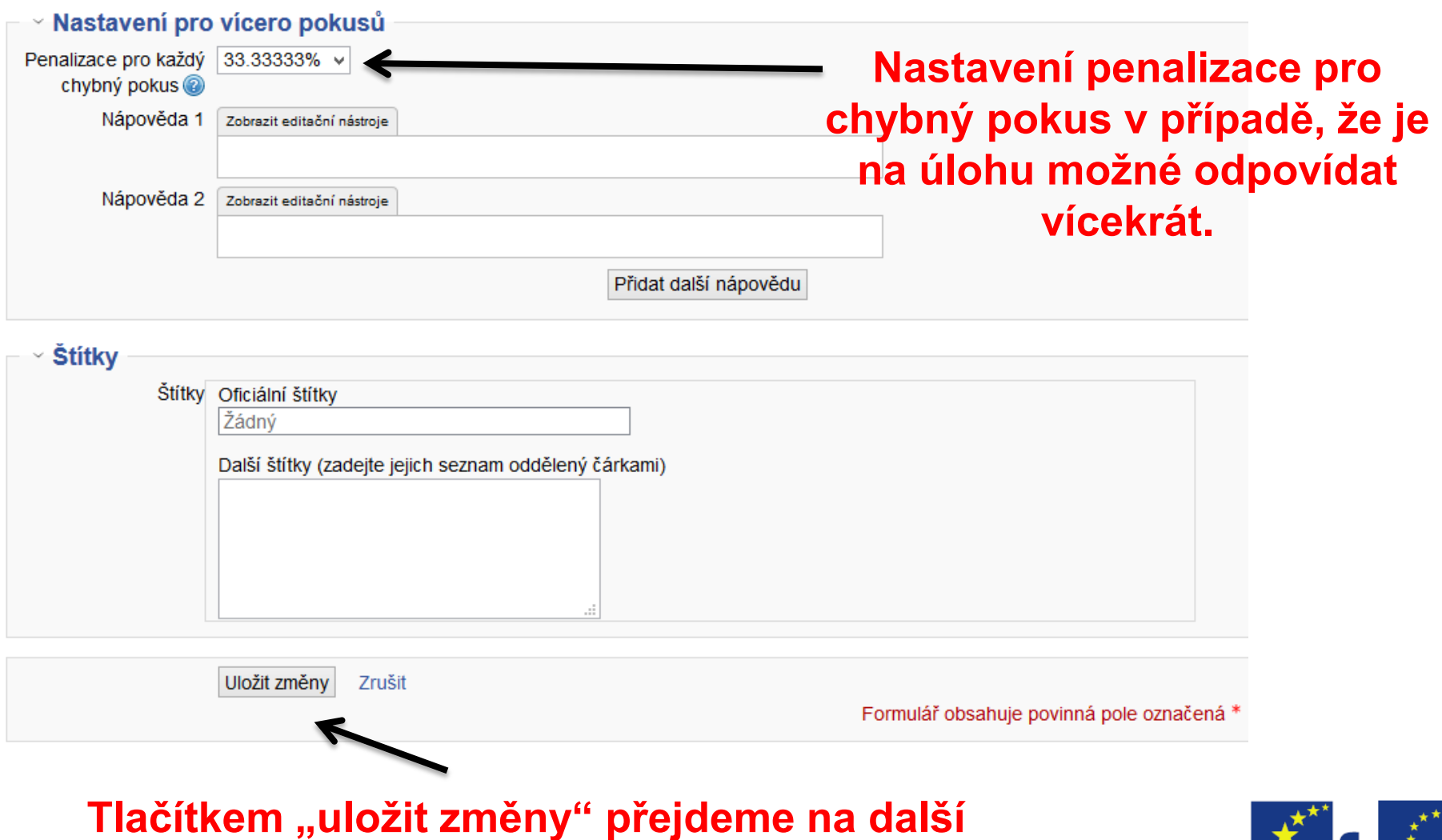

**stránku s nastavením tzv. datových sad.**

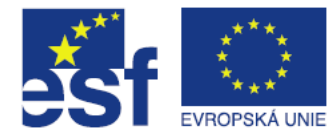

### Vlastnosti datových sad

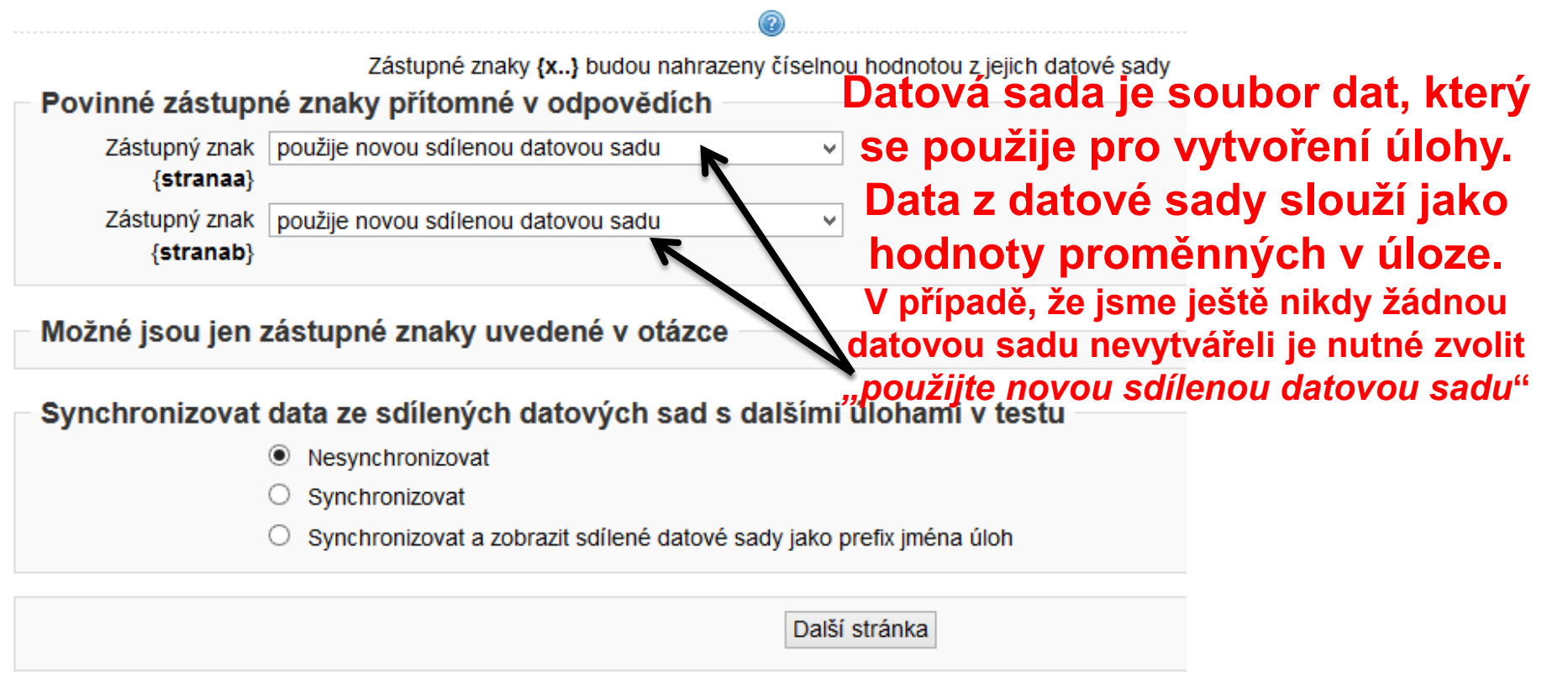

**Datové sady mohou být sdílené. To znamená, že je lze použít pro všechny úlohy v rámci dané kategorie.**

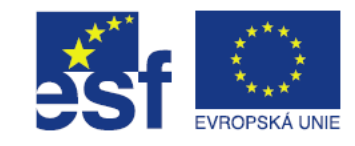

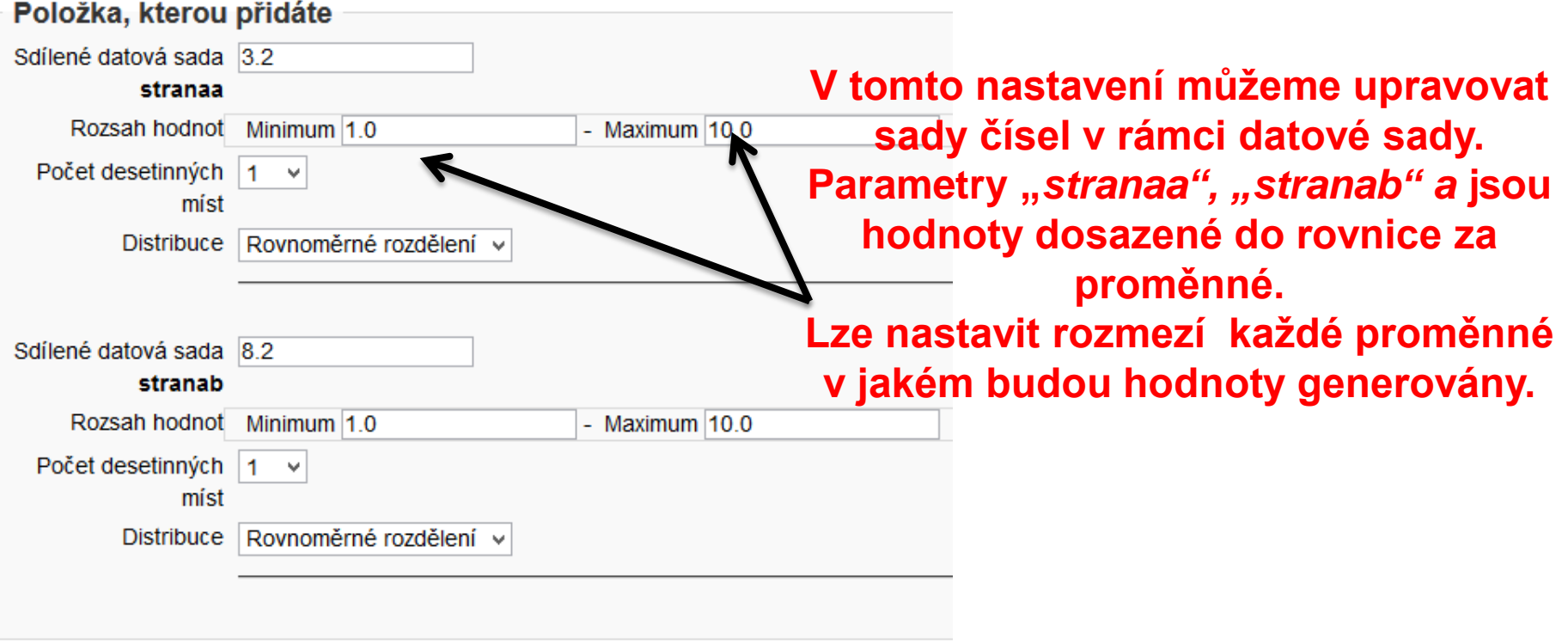

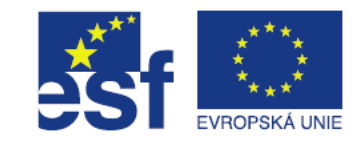

#### Parametry tolerance odpovědí

Aktualizace parametrů tolerance odpovědí

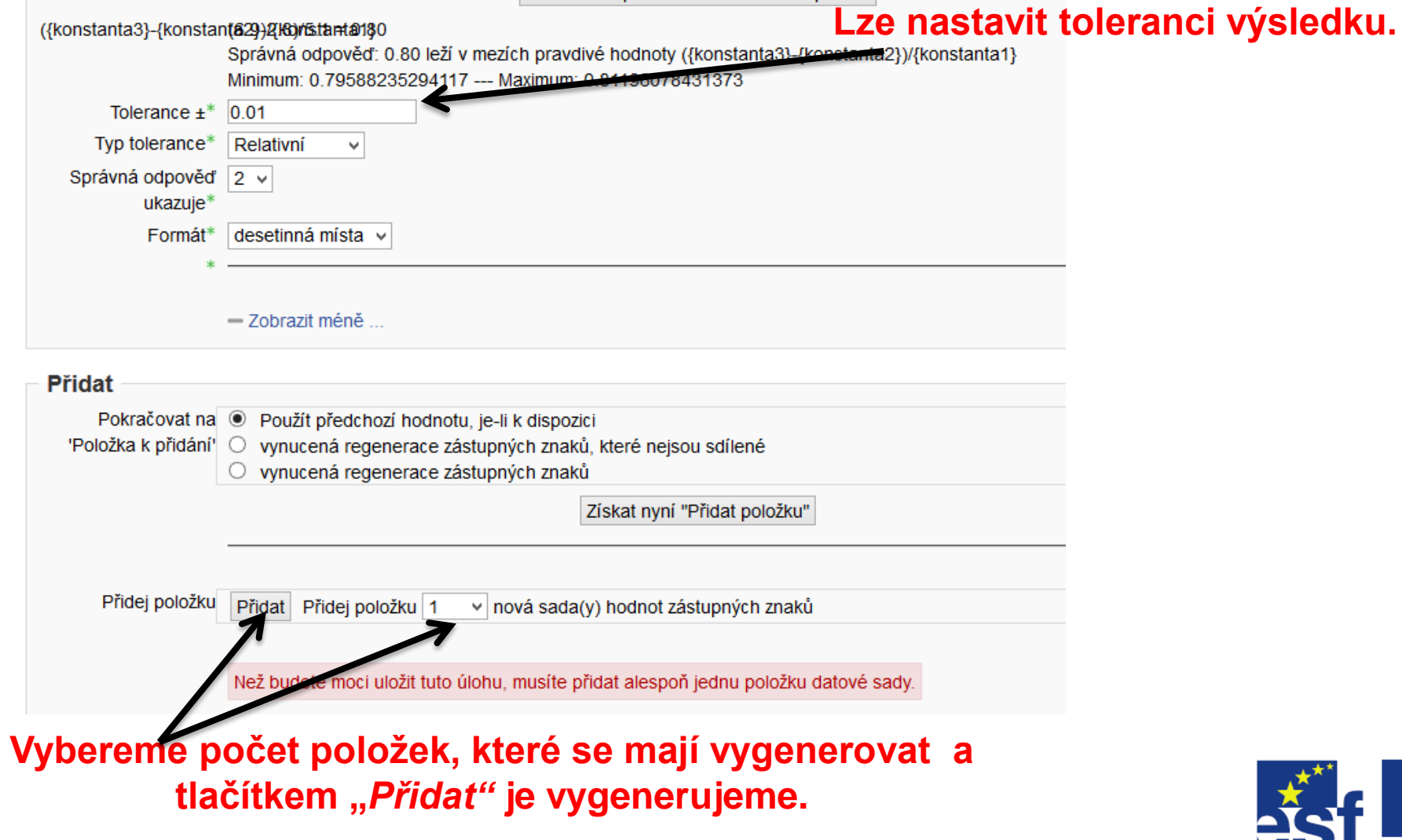

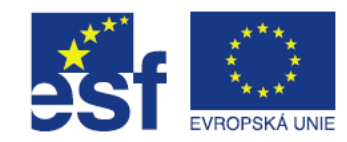

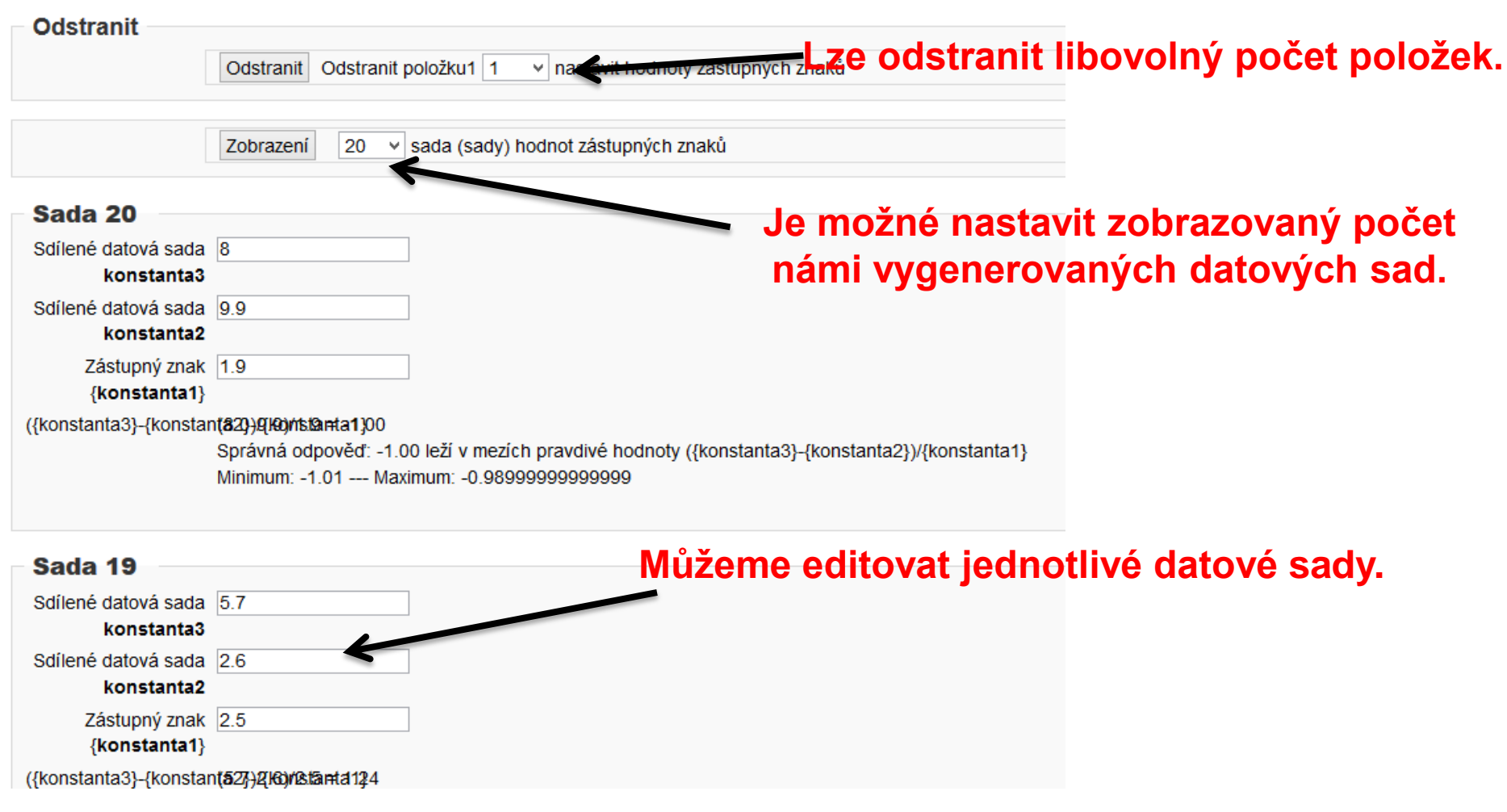

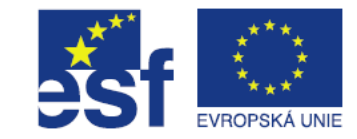

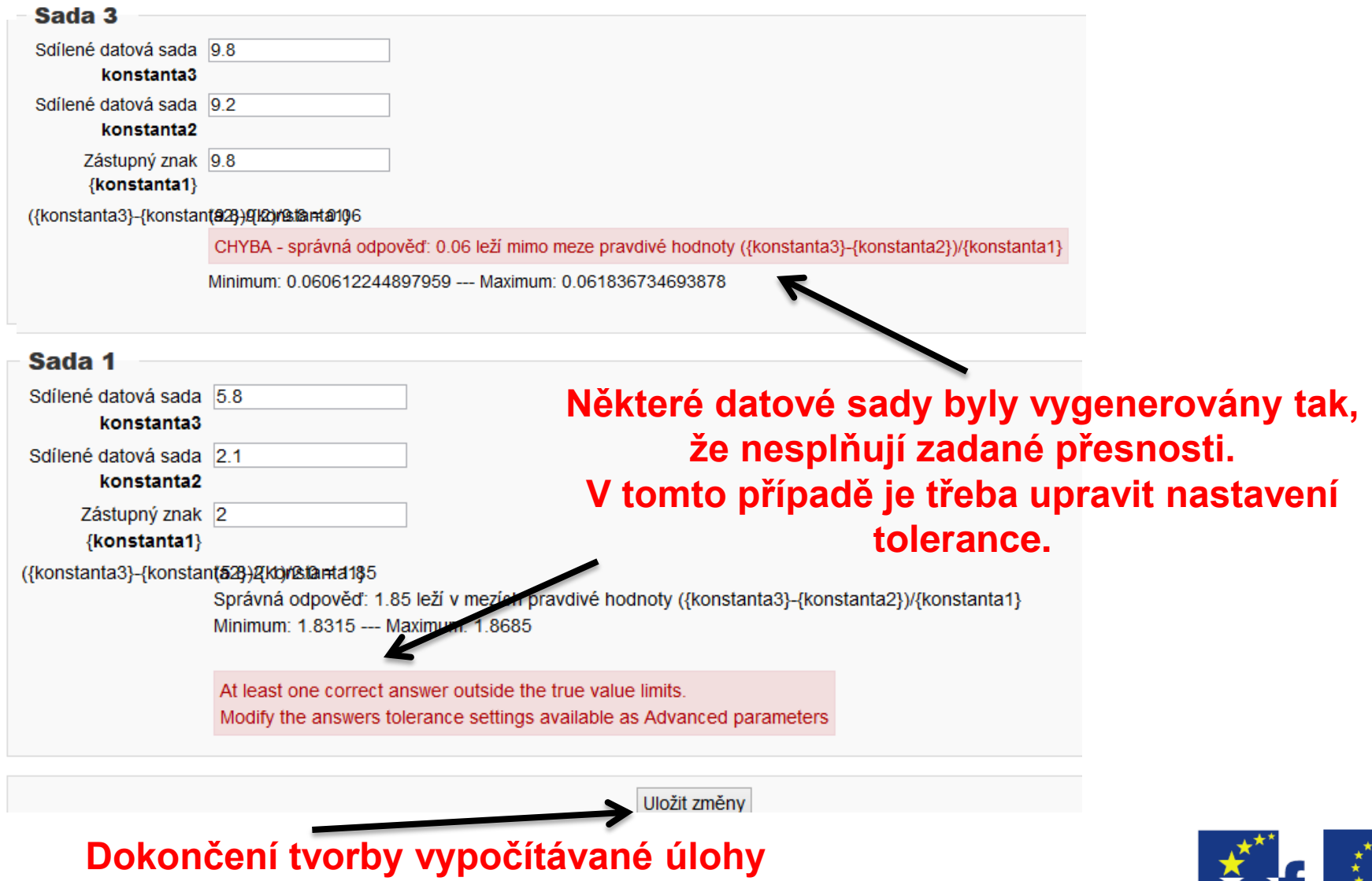

**provedeme tlačítkem "***uložit změny***".**

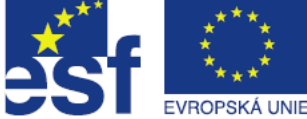